# **Résumé des spécificités des sociétés créées dans les DOM**

#### **Organisme de Sécurité Sociale CGSS**

Depuis le 1<sup>er</sup> Janvier 2010 un nouveau dispositif d'exonération de cotisations patronales de sécurité sociale est créé pour les entreprises situées dans les départements d'outre-mer (Guadeloupe, Guyane, Martinique, La réunion) ainsi qu'à Saint-Barthélemy et à Saint-Martin : La loi LODEOM.

Concernant Saint Pierre et Miquelon, le dispositif de la loi LOPOM, précédemment en vigueur, reste applicable.

## **Présentation du dispositif**

L'exonération est accordée à certains employeurs qui occupent au plus 10 salariés et aux employeurs de certains secteurs d'activité, quel que soit leur effectif.

Pour bénéficier de l'exonération, l'employeur doit adresser au service recouvrement de la CGSS une déclaration, datée et signée pour l'entreprise ou, si elle comporte plusieurs établissements, pour chacun de ceux-ci.

#### **Qui est concerné ?**

Les employeurs implantés dans les départements d'Outre-mer, à Saint Barthélemy et à Saint-Martin, bénéficient sous certaines conditions, de ce nouveau dispositif d'exonération de cotisations sociales.

#### **Exonération sous condition d'effectif (employeur de dix salariés au plus)**

L'exonération s'applique aux entreprises, employeurs et organismes de droit privé occupant 10 salariés au plus.

## **Exonération sans condition d'effectif et en fonction du secteur d'activité**

L'exonération s'applique aux entreprises quel que soit leur effectif de certains secteurs d'activité dont font partie la Presse et les Productions audiovisuelles.

#### **Cas particulier**

Certaines entreprises bénéficient d'une exonération renforcée. Pour connaître les conditions d'attribution voir le document « *La CGSS & Vous* » de Mars 2010.

#### **Comment calculer l'exonération ?**

L'exonération porte sur les cotisations patronales d'assurances sociales (maladie, maternité, invalidité, décès, vieillesse) et d'allocations familiales. Ne sont pas concernées les cotisations patronales d'accidents du travail et de maladies professionnelles.

Le montant de l'exonération est calculé chaque mois civil, pour chaque salarié en fonction de son salaire horaire brut (montant retenu pour l'assiette des cotisations de Sécurité Sociale).

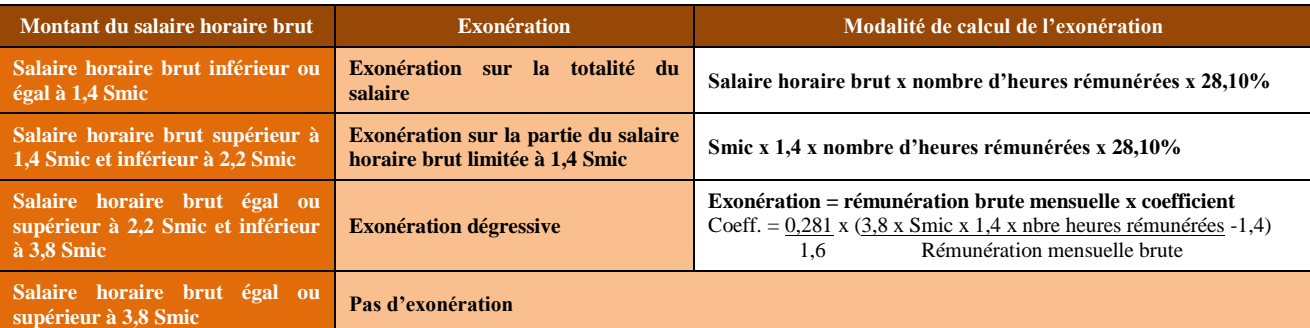

# **Employeurs de moins de 11 salariés**

#### **Employeurs de 11 salariés et plus dont le secteur d'activité est visé par la loi :**

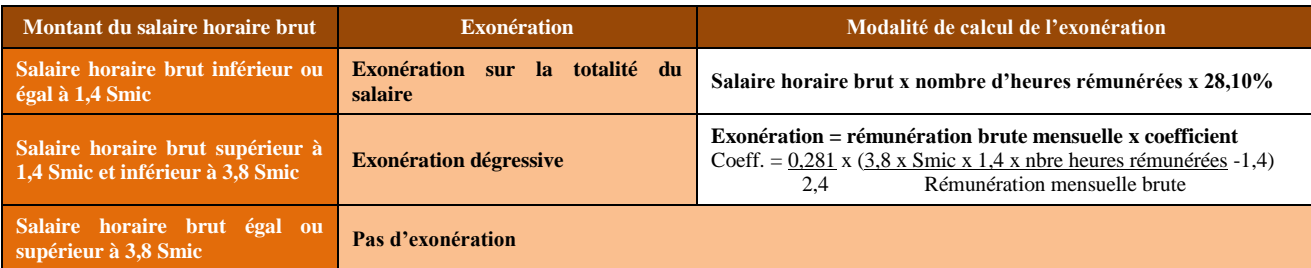

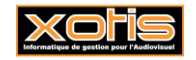

# **Exonération renforcée**

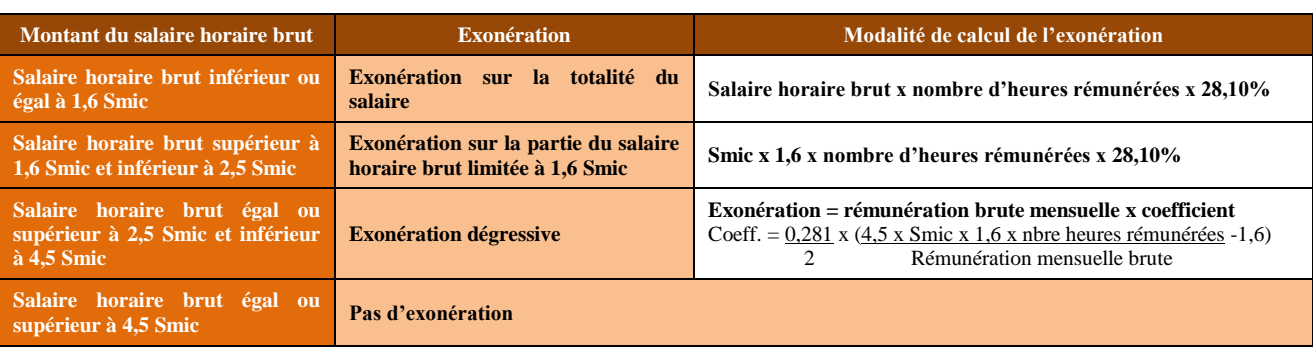

#### **Paramètres de calcul :**

- Le smic à prendre en compte est celui en vigueur au premier jour de la période d'emploi rémunérée,
- La rémunération mensuelle brute est constituée des gains et des rémunérations entrant dans l'assiette de cotisations versée au salarié pendant au cours du mois (dite base URSSAF),
- Le coefficient est arrondi à 3 décimales. S'il est supérieur à 0,281, il est pris en compte pour une valeur égale à 0,281.

# **Possibilité de cumul avec d'autres dispositifs d'exonération**

L'exonération liée à la LODEOM ne peut être cumulée avec une autre exonération totale ou partielle de cotisations patronales de Sécurité Sociale, à l'exception de la déduction forfaitaire de cotisations patronales applicable au titre des heures supplémentaires.

Pour un même salarié, la réduction peut être cumulée avec une assiette ou un montant forfaitaire de cotisations et avec des taux spécifiques.

# **Textes de référence et liens utiles:**

Ce document est une synthèse. L'intégralité du nouveau dispositif est disponible sur le site de l'Urssaf

[http://www.urssaf.fr/profil/outre-mer/employeurs/employeurs/exoneration\\_de\\_cotisations\\_:\\_nouveau\\_dispositif\\_01.html](http://www.urssaf.fr/profil/outre-mer/employeurs/employeurs/exoneration_de_cotisations_:_nouveau_dispositif_01.html) ou de la CGSS de la Réunion : <http://www.cgss.re/>

CGSS de la Martinique : <http://www.cgss-martinique.fr/> CGSS de la Guadeloupe : <http://www.cgss-guadeloupe.fr/>

# **Organismes de retraite et de prévoyance**

# **Les intermittents du spectacle, journalistes et pigistes**

# **Intermittents qui exercent leur activité à la fois en métropole et dans les territoires d'outre-mer**

Ils doivent être affiliés auprès de l'IRPS (Audiens), en vertu de la compétence catégorielle pour cette catégorie de salariés.

#### **Intermittents occupés de façon permanente dans les départements d'outre-mer**

Ils doivent être affiliés à l'institution locale.

#### **Institutions de retraite et de prévoyance des DOM**

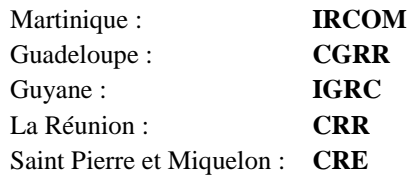

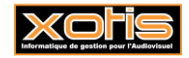

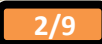

# **Comment mettre en place le paramétrage**

#### **Obligations liées à ce paramétrage**

Le client doit disposer d'une version de studio au moins égale à 2.02Ft

Envoyer au client une sauvegarde du paramétrage de la loi LODEOM disponible sur le serveur. Le dossier de paramétrage se nomme PARAM/LODEOM.

Savoir s'il l'on doit mettre en place l'exonération renforcée.

# **A faire chez le client**

S'il ne s'agit pas d'une nouvelle installation, il faudra créer chez le client un certain nombre de paramètres.

# **Création organisme social retraite des DOM et codes DUCS associés**

Au menu de studio cliquez sur « *Paramétrage* » puis sur « *Divers* » et enfin sur « *Organismes sociaux* ». Cliquez sur l'onglet « *Détail* » puis cliquez sur le bouton  $\sqrt{\frac{D}{N_{\text{lower}}}}$ . Renseignez les rubriques comme ci-dessous :

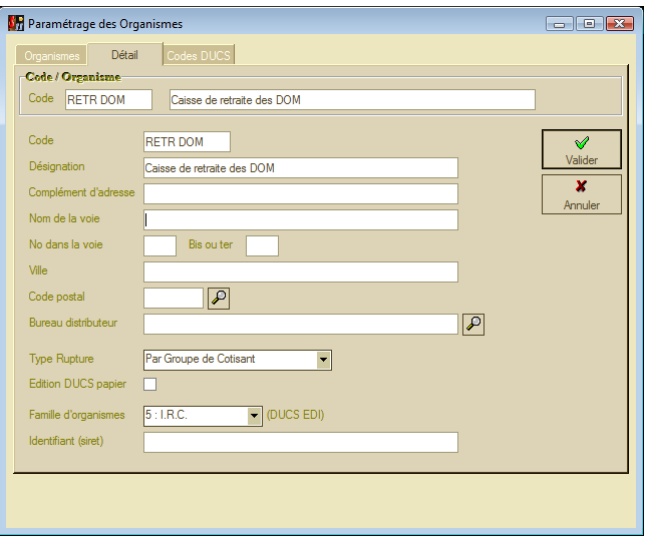

Validez en cliquant sur le bouton  $\sqrt{\frac{2}{\text{Value}}}\$ . Cliquez ensuite sur l'onglet « **Codes DUCS** », puis sur le bouton  $\sqrt{\frac{D}{\text{Noweaul}}}}$ Créez tous les codes référencés ci-après :

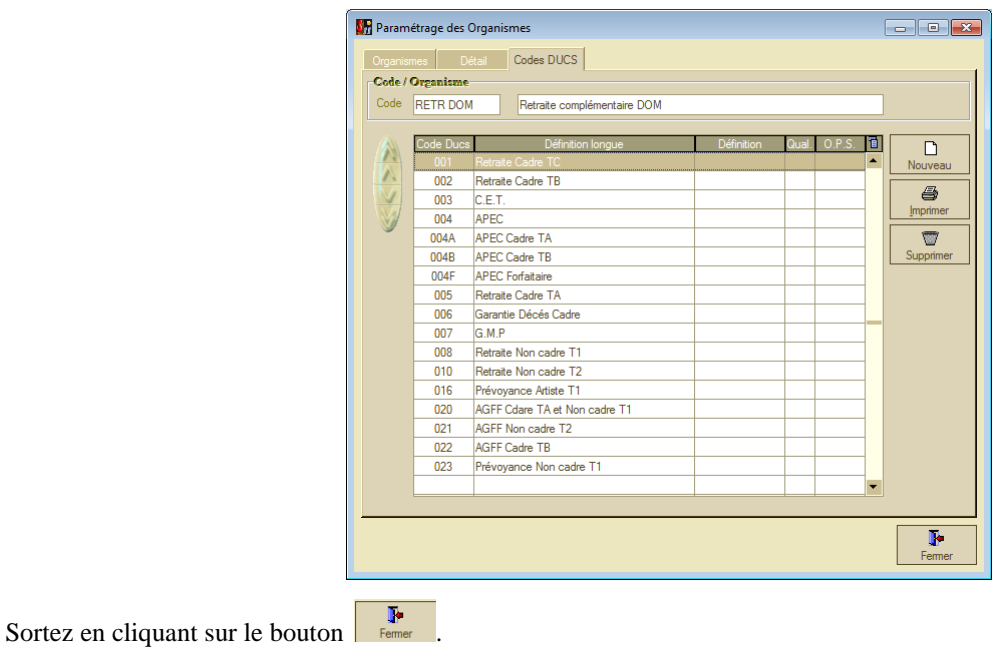

XOF

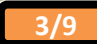

# **Création codes DUCS Urssaf**

Au menu de studio cliquez sur « *Paramétrage* » puis sur « *Divers* » et enfin sur « *Organismes sociaux* ». Positionnez-

vous sur l'organisme **URS** « *URSSAF* » et cliquez sur l'onglet « *Codes DUCS* ». Cliquez sur le bouton des et créez les codes **462** et **463** comme ci-dessous :

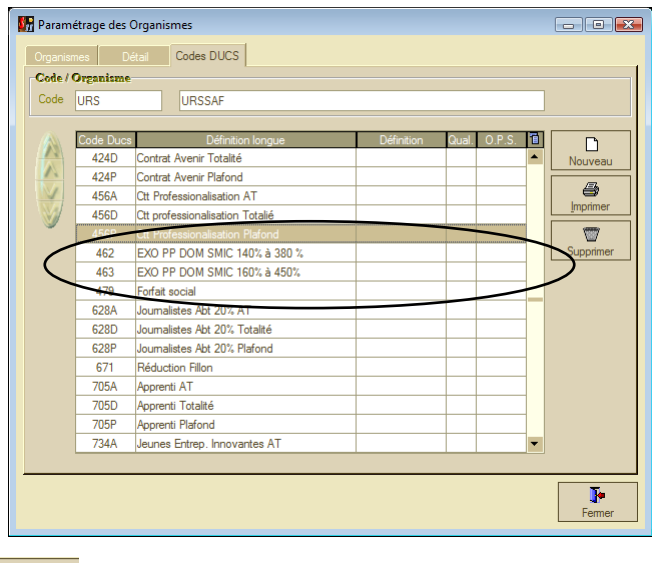

Sortez en cliquant sur le bouton  $\left| \right|$ 

# **Création des colonnes du livre de paye**

Au menu de studio cliquez sur « *Paramétrage* » puis sur « *Divers* » et enfin sur « *Colonnes livre de paye* ». Cliquez sur le bouton  $\overrightarrow{h}$  et créez les colonnes **RET SAL** et **RET PAT**. Sortez en cliquant sur le bouton

## **Activation de la première zone paramétrable du dossier (module 90)**

La gestion des caisses de retraite selon que, l'intermittent exerce une activité à la fois en métropole et dans les DOM ou que l'intermittent exerce uniquement une activité dans les DOM, ne peut se faire qu'à l'aide d'une zone paramétrable.

Par défaut la zone paramétrable utilisée dans le plan de paye de base est la première du dossier (module 90). Si pour une raison ou pour une autre ce module était déjà utilisé, une modification du plan de paye sera nécessaire.

# **Création de la zone paramétrable**

Au menu de Studio, cliquez sur « *Paramétrage* » puis sur « *Dossier* ». Cliquez sur l'onglet « *Zone paramétrable* » et dans la première **zone libre**, indiquez « *Fonction Unique DOM* ». Validez la modification en cliquant sur le bouton

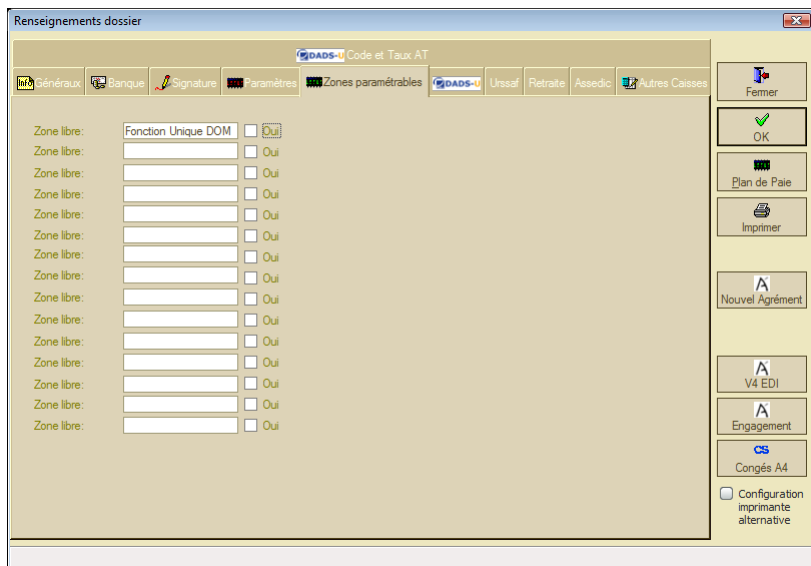

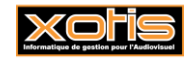

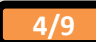

# **Modification du plan de paye si la zone libre utilisée n'est pas la première**.

Au menu de studio cliquez « *Paramétrage* » puis sur « *Plan de paye dossier* ». Demandez un accès au module **1122** « *Test si fonction unique DOM* » et mettre à **OUI** l'option « *Affichage détail* ».

Changez le module qui se trouve en **OP1** (mettre la correspondance de la zone libre qui a été définie dans le paramétrage dossier 91,92,93,….,192,193,194).

|  |                   |                                                                                               | <b>AT</b> Gestion du plan de paye Dossier |     |         |  |  |  |      |        |                 |     |     |                               |     |  |
|--|-------------------|-----------------------------------------------------------------------------------------------|-------------------------------------------|-----|---------|--|--|--|------|--------|-----------------|-----|-----|-------------------------------|-----|--|
|  |                   | Spécial<br><b>Fichier</b><br>Edition<br>- 7                                                   |                                           |     |         |  |  |  |      |        |                 |     |     |                               |     |  |
|  | B.                | $\frac{1}{2}$<br>Ð<br>$D\ $ $\mathcal{D}$<br>Date dernière modification du Noyau : 14/06/2010 |                                           |     |         |  |  |  |      |        |                 |     |     |                               |     |  |
|  |                   | 1122<br>Accès au module<br>Reche<br>ther module<br>Rechercher colonne                         |                                           |     |         |  |  |  |      |        |                 |     |     | ffichage déta<br><b>O</b> Out |     |  |
|  | $\frac{1}{3}$ Mod |                                                                                               |                                           |     | Libellé |  |  |  | ' Fe | On 1   | Op <sub>2</sub> | Op3 | Op4 | Op <sub>5</sub>               | Op6 |  |
|  |                   |                                                                                               | Test si fonction unique DOM               |     |         |  |  |  |      |        |                 |     |     |                               |     |  |
|  | 1123              |                                                                                               | Activation pointeur int hors DOM          |     |         |  |  |  |      |        | 846             |     |     |                               |     |  |
|  | 1124              |                                                                                               | Activation pointeur int seul DOM          |     |         |  |  |  |      |        | 846             |     |     |                               |     |  |
|  | $\mathbf{1140}$   |                                                                                               | Salaire de Race                           |     |         |  |  |  | ٠    | $\sim$ | E               |     |     |                               |     |  |
|  |                   |                                                                                               |                                           | . . |         |  |  |  |      |        |                 |     |     |                               |     |  |

Cliquer sur le bouton  $\mathbf{C}^{\text{in}}$  et à la question « *Mise à jour des fichiers* » cliquez sur **OUI** 

#### **Activation de l'exonération renforcée**

**Si le client bénéficie de l'exonération renforcée**, il faut l'activer dans le plan de paye. Au menu de studio, cliquez sur « *paramétrage* » puis sur « *Plan de paye dossier* ». Positionnez-vous sur le module **1050** « *LODEOM Exonération Renforcée* » et dans la colonne « *Valeur/Taux* » indiquez **1**.

Demandez ensuite un accès au module **1787**. Désactivez le **premier** module **1787** « *LODEOM exonération de droit commun* » (sélectionnez **Non** dans la colonne « *Actif* »). Activez le **deuxième** module **1787** « *LODEOM exonération renforcée* » (sélectionnez **Oui** dans la colonne « *Actif* »).

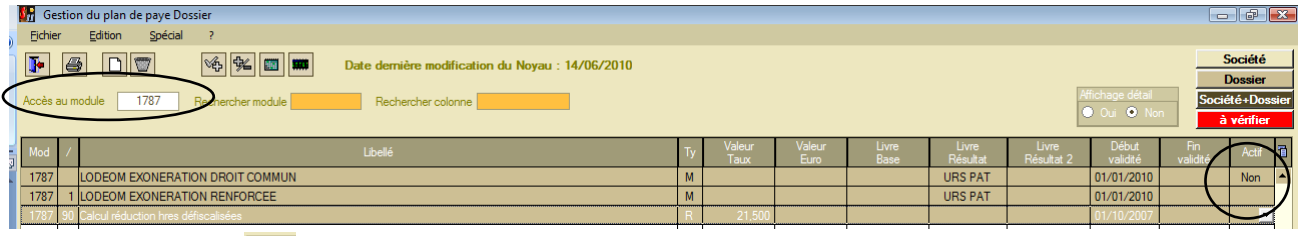

Cliquez sur le bouton **that et à la question** « *Mise à jour des fichiers* » cliquez sur **OUI** 

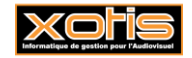

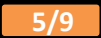

# **Les obligations de l'employeur**

# **CGSS**

Pour bénéficier de l'exonération, l'employeur doit adresser au service recouvrement de la CGSS une déclaration datée et signée, pour l'entreprise ou, si elle comporte plusieurs établissements, pour chacun de ceux-ci.

Le client doit donc s'assurer qu'il a le droit de bénéficier de l'exonération prévue dans la loi LODEOM

#### **Caisse de retraite locale (et de prévoyance)**

Si l'employeur embauche des intermittents, journalistes et pigistes occupés de façon permanente dans les départements d'outre-mer, ils doivent être affiliés à l'institution de retraite (de prévoyance) locale.

Le client doit donc prendre contact avec l'organisme de retraite (et de prévoyance) locale pour connaître les taux et la répartition (part salariale et part patronale) qui doit être mis en place.

#### **Institutions de retraite et de prévoyance des DOM**

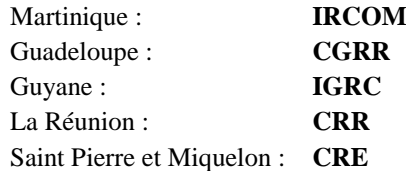

#### **Dans les fiches des salariés**

Si le salarié intermittent exerce sa fonction uniquement dans les DOM et qu'il doit être affilié à l'organisme de retraite locale :

Dans la fiche du salarié, cliquez sur l'onglet « *Zones Paramétrables* » et mettez **1** dans la rubrique « *Fonction unique DOM* ». C'est grâce à ce paramètre que le logiciel pourra isoler les cotisations à la caisse de retraite locale de celles de l'IRPS (Audiens).

#### **Dans le plan de paye dossier**

Si les taux, ou les répartitions, paramétrés par défaut pour l'organisme de retraite locale et/ou l'organisme de prévoyance sont différents de ceux qui vous ont été transmis par votre organisme, vous devez effectuer une modification dans votre plan de paye dossier.

# **Les répartitions paramétrées par défaut pour la caisse ARCCO sont 40/60.**

Au menu de Studio, cliquez sur « *Paramétrage* » puis sur « *Plan de paye dossier* ». Mettez à **OUI** l'option « *Affichage détail* »

#### **Modification retraite artiste**

Demandez un accès au module **1361**, vous arriverez sur les modules de retraite des artistes. Les modules **1361/0** et **1361/1** correspondent à la retraite T1 et les modules **1361/10** et **1361/11** correspondent à la retraite T2. Intervenez dans la colonne « *Valeur/Taux* » pour rectifier le taux.

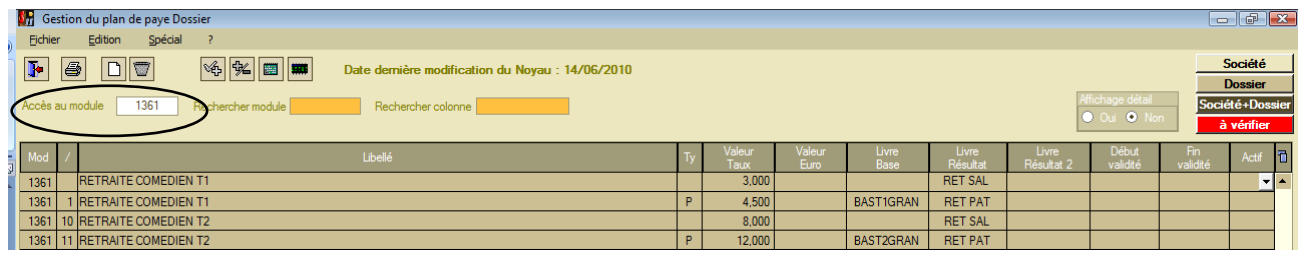

Pour vos autres artistes, n'oubliez pas de vérifier le taux de cotisations Audiens (modules 1360) !

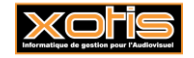

# **Modification prévoyance artiste**

Demandez un accès au module **1364**. Des modules spécifiques pour les DOM ont été ajoutés, vous les trouverez respectivement sur le numéro **1364/10**, **1364/11** et **1364/12**. Les 2 premiers modules cités (1364/10 et 1364/11) sont à utiliser si vous devez calculer une part salariale et une part patronale. Le troisième (1364/12) est à utiliser si vous avez uniquement une cotisation patronale. Intervenez dans la colonne « *Valeur/Taux* » et indiquez-y votre (vos) taux de cotisation.

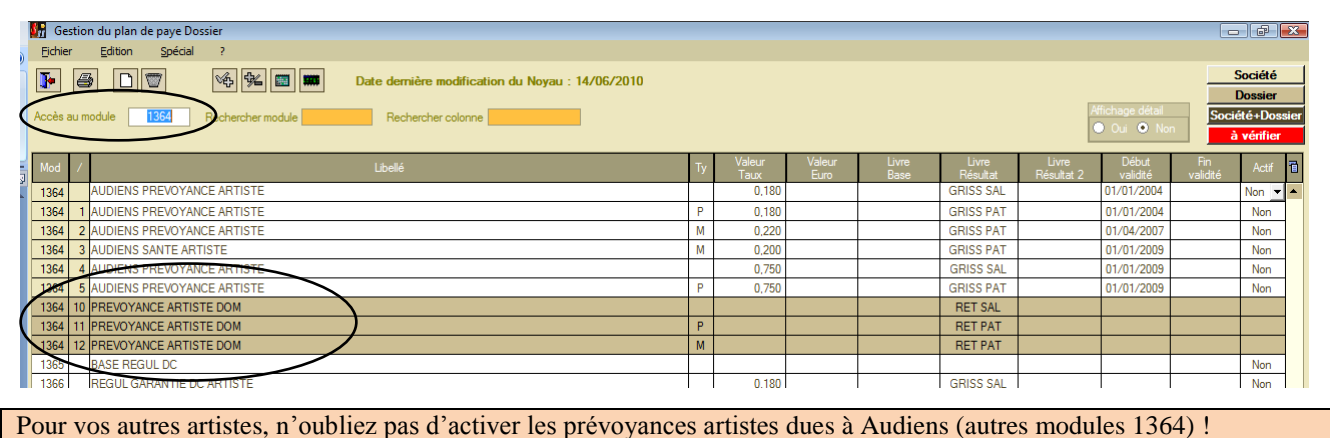

#### **Modification retraite non cadre**

Demandez un accès au module **1379**, vous arriverez sur les modules de retraite des non cadres intermittents. Les modules **1379/50** et **1379/5**1 correspondent à la retraite T1 et les modules **1379/60** et **1379/61** correspondent à la retraite T2. Intervenez dans la colonne « *Valeur/Taux* » pour rectifier le taux.

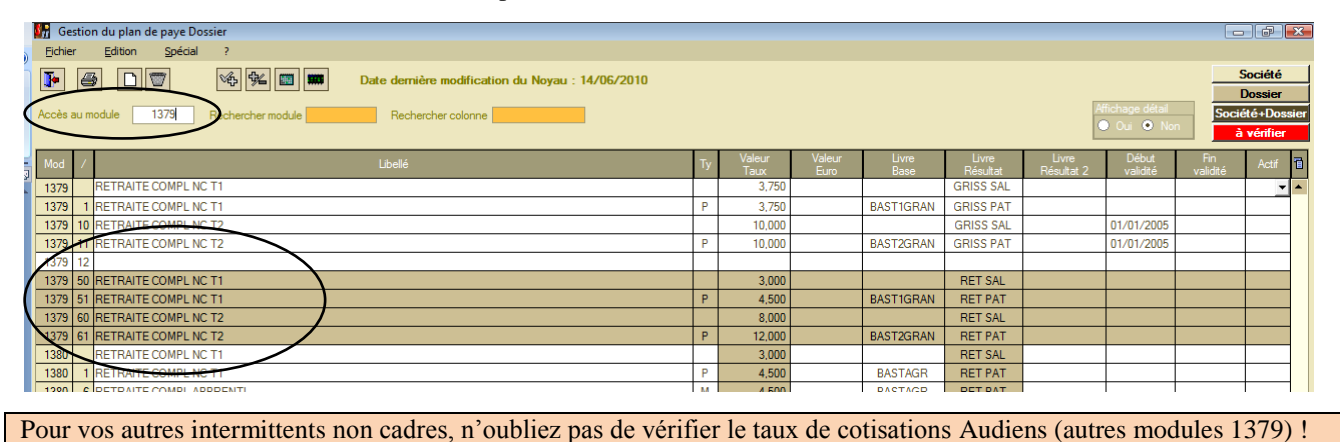

#### **Modification prévoyance non cadre**

Demandez un accès au module **1381**. Des modules spécifiques pour les DOM ont été ajoutés, vous les trouverez respectivement sur le numéro **1381/3**, **1381/4** et **1381/5**. Les 2 premiers modules cités (1381/3 et 1381/4) sont à utiliser si vous devez calculer une part salariale et une part patronale. Le troisième (1381/5) est à utiliser si vous avez uniquement une cotisation patronale. Intervenez dans la colonne « *Valeur/Taux* » et indiquez-y votre (vos) taux de cotisation.

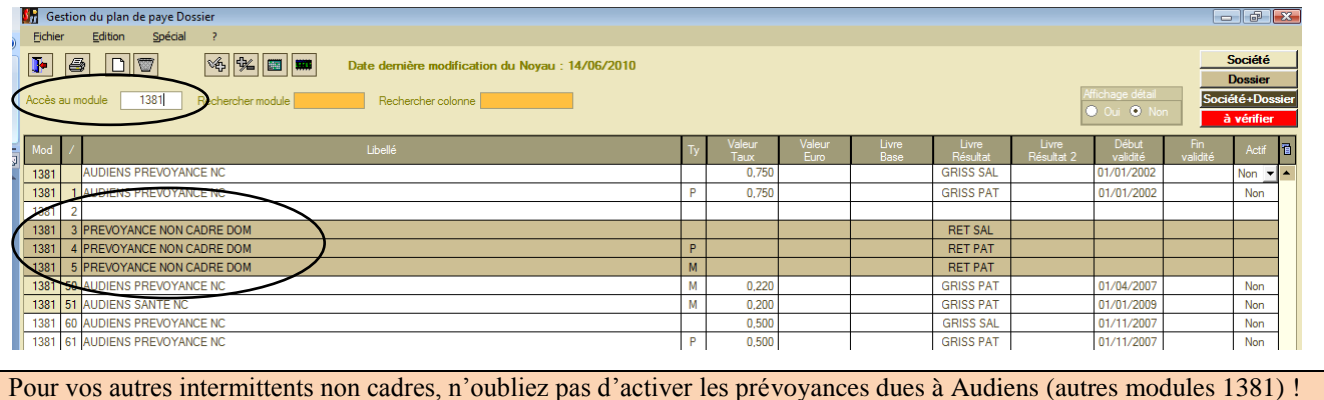

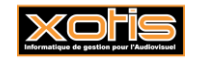

# **Modification retraite cadre**

Toutes les lignes de cotisations retraite des cadres ont été doublées afin de séparer les cotisations IRPS (Audiens) des cotisations à l'organisme local de retraite.

Toutefois un seul type de cotisation peut être amené à être rectifié, il s'agit des cotisations sur la tranche A.

Demandez un accès au module **1389**, vous arriverez sur les modules de retraite TA des cadres intermittents. Des modules spécifiques pour l'organisme local de retraite ont été créés. Il s'agit des modules **1389/2** et **1389/3**. Intervenez dans la colonne « *Valeur/Taux* » pour rectifier le taux.

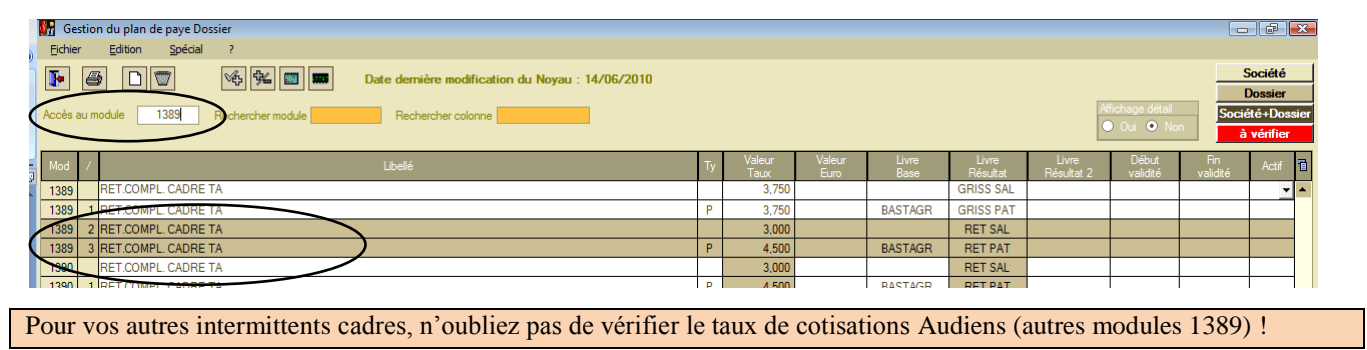

#### **Modification prévoyance cadre**

Demandez un accès au module **1400**. Un module spécifique pour les DOM, paramétré à 1,5% de la tranche A (cotisation patronale), a été ajouté, vous le trouverez sur le numéro **1400/1**. Intervenez dans la colonne « *Valeur/Taux* » et indiquez-y votre taux de cotisation.

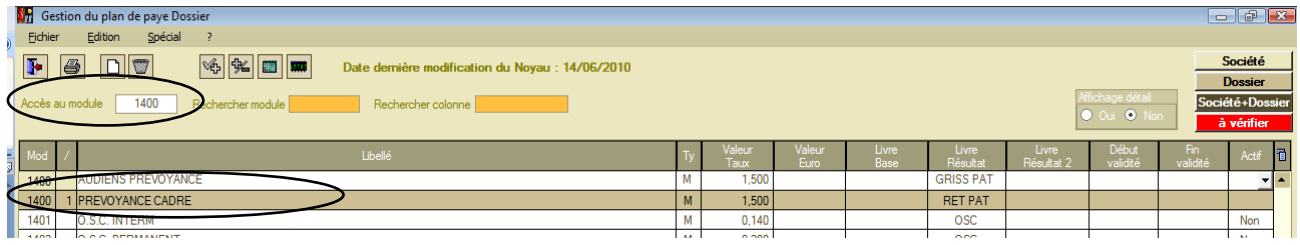

Une fois toutes les rectifications de votre plan de paye effectuées, cliquez sur le bouton  $\mathbf{F}$  et à la question « *Mise à jour du fichier ?* » cliquez sur **OUI**.

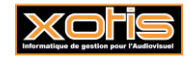

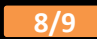

# **Exemple d'exonération LODEOM**

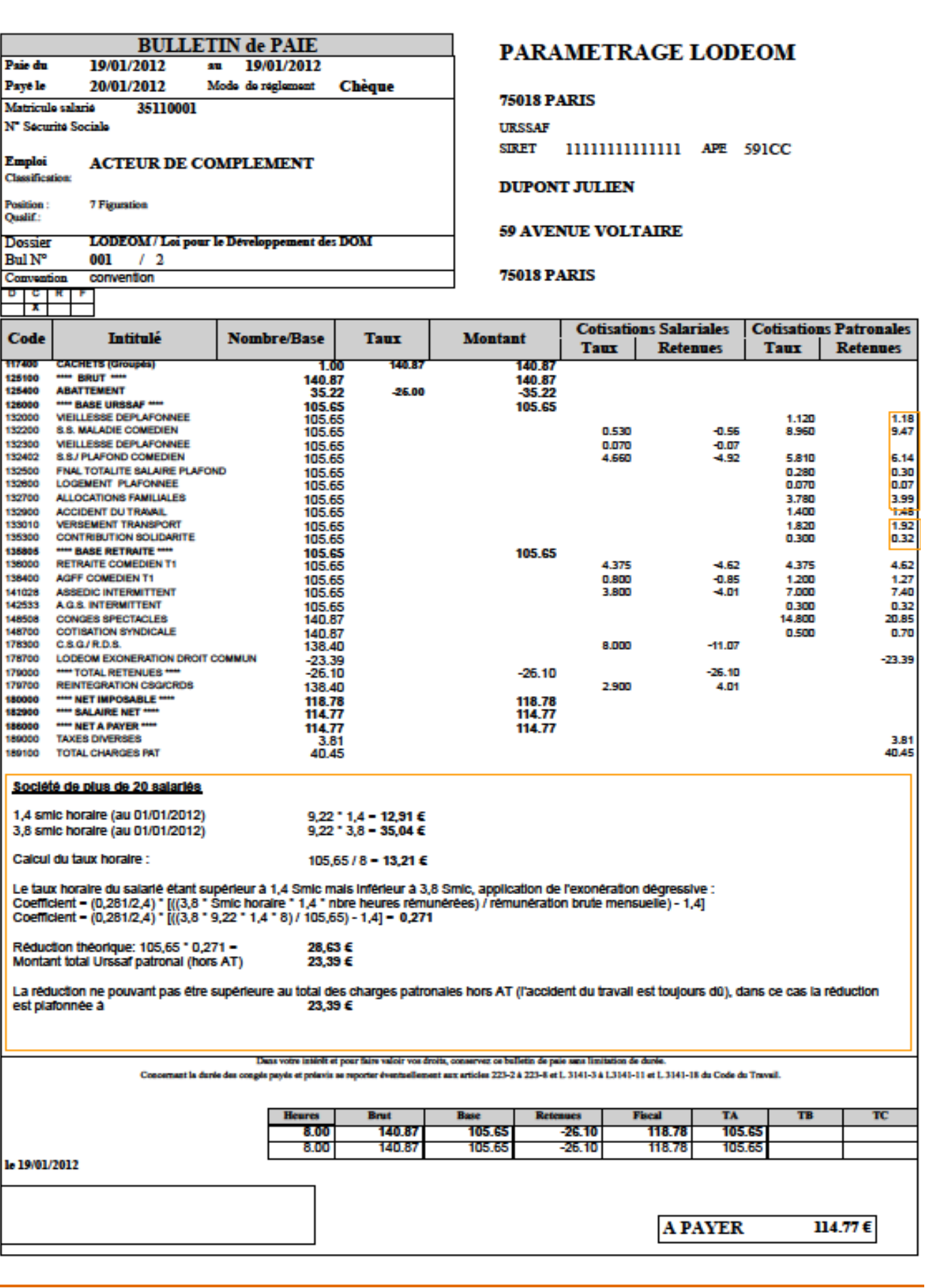

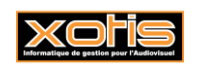

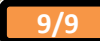